# **USING** PRO Apply

## **A guide for employers**

### **About PRO Apply**

This online enrollment tool is easy, fast, reliable and secure! Simply forward the PRO Apply link you received from your broker to your employees. You can then use your administrator link to check your employees' progress.

Take a look through this illustrated guide to see how PRO Apply can make life easier for you and your employees.

#### **Welcome page**

The first step is to log in with your password, which your broker has given you. (It's your group's ZIP code.) Your broker will also send you a link that you can forward to your employees, allowing them to enter their census data.

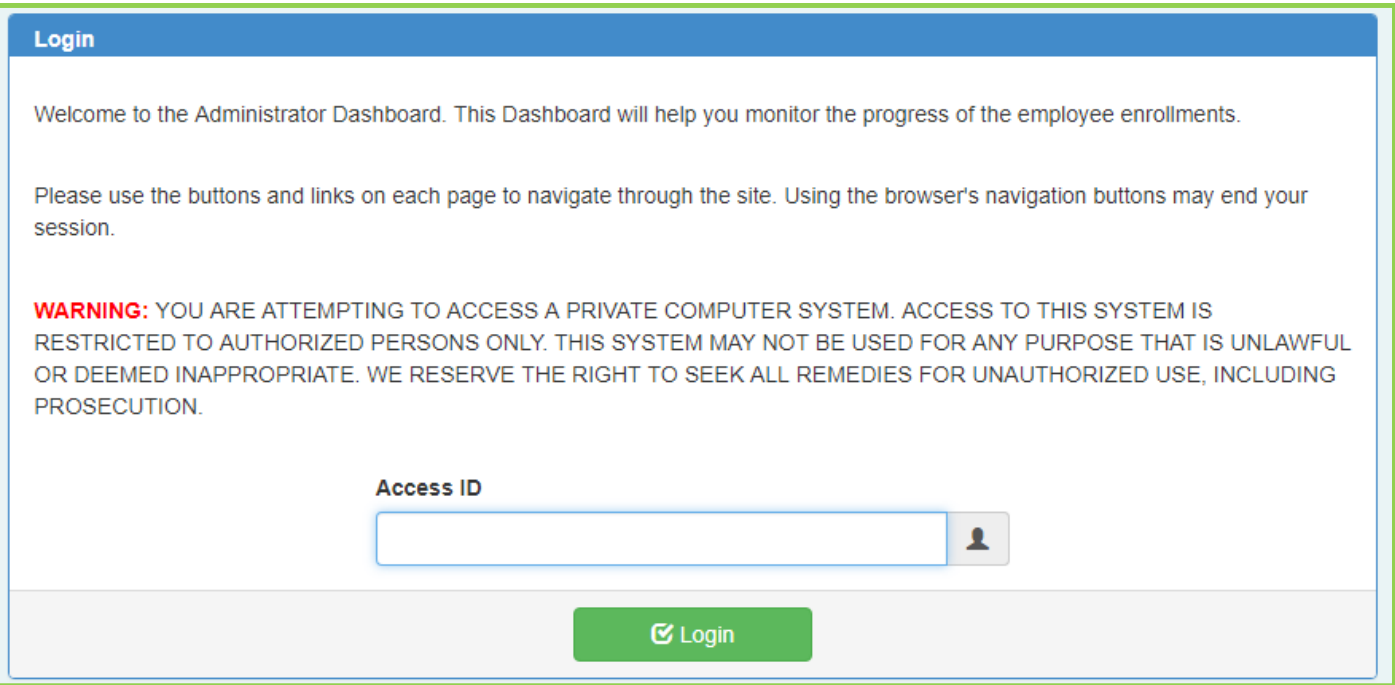

#### **Choose your enrollment**

Once logged in, you'll be able to see any current or historical enrollment for your group. Note that the enrollment status, application due date, and effective date are all available for you to see.

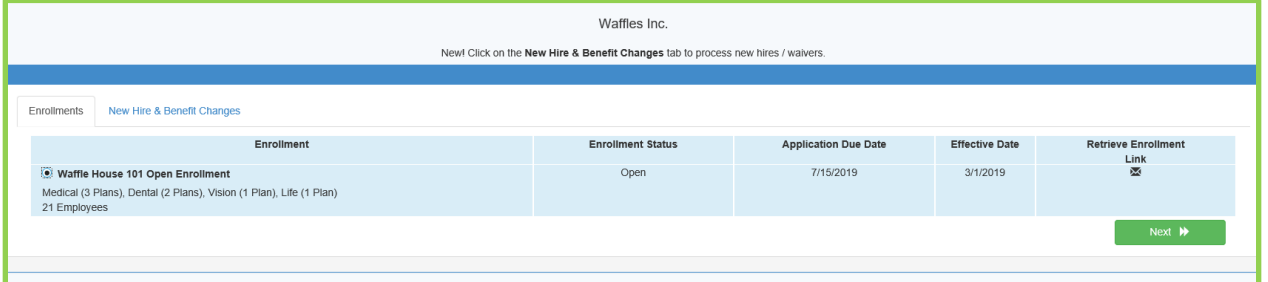

**If you need to resend the enrollment link to an employee, simply click on "Retrieve Enrollment Link."**

**Retrieve Enrollment** Link Σ

#### **Monitor status**

At a glance, you can see who has completed their application. You can also print the status to assist with your record keeping.

To view details, select the enrollment and click the "Next" button.

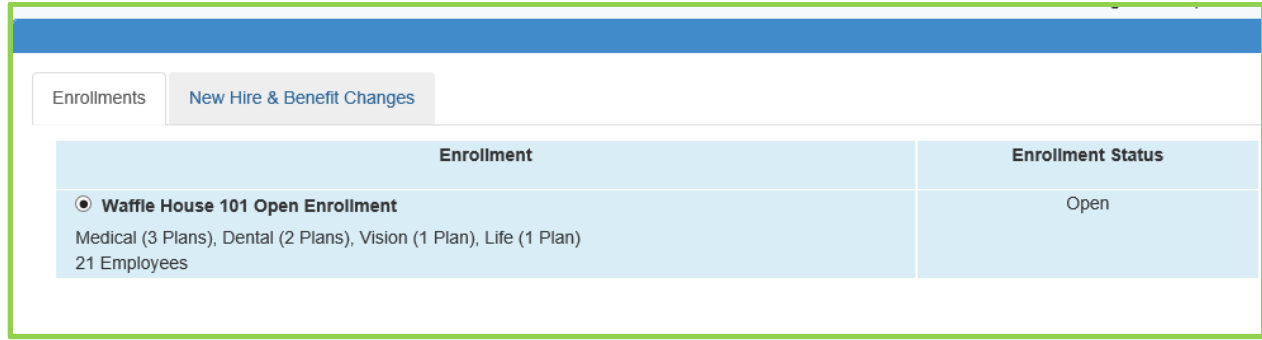

#### **View each employee's status**

You will be able to see each employee's progress in the enrollment process.

**Note:** To provide you with one convenient employee link, employee records are not preloaded. If you do not see an employee on the detailed listing, that individual has not yet created a PRO Apply account.

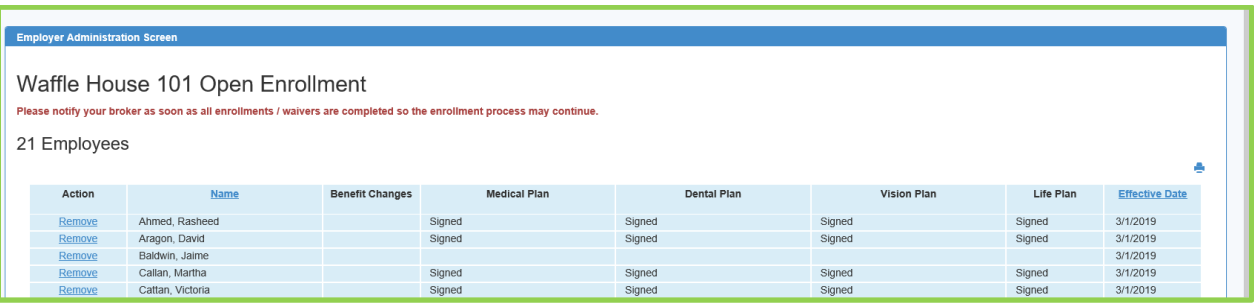

**Watch for incomplete or blank employee records — you want to check in with them as the application due date approaches.**

#### **You're done!**

That's really all there is to it! Send an email to employees to get the process started, then check on the status with a couple clicks.